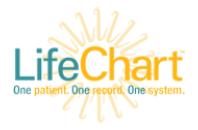

## Rabies Follow-Up NPH

### **This tip sheet applies to patients presenting to NPH ED who receive their initial dose of rabies vaccine in the ED.**

Subsequent doses will be scheduled by Registration in the Lifespan Middletown Urgent Care.

ED Providers should follow the steps below to ensure the correct information populates the patient's AVS.

# Try It Out

- 1. Open the patient's chart to the **Dispo** activity.
- 2. Scroll to the **Dischrg Instructions** section.
- 3. In the **Add attachments** field, search for "rabies NPH" and click **Add**.

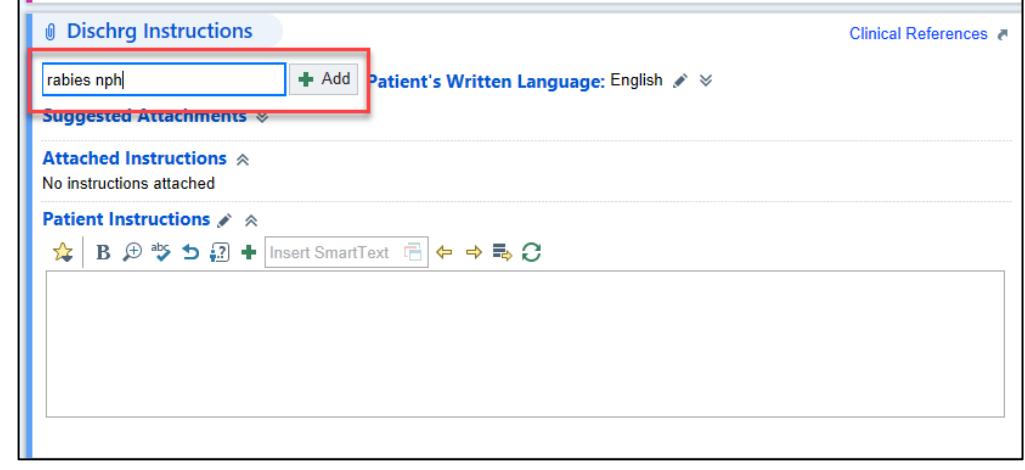

4. A preview of the selected attachment will appear. It includes the vaccination schedule, information regarding follow-up visits, and general rabies education. Click **Accept**.

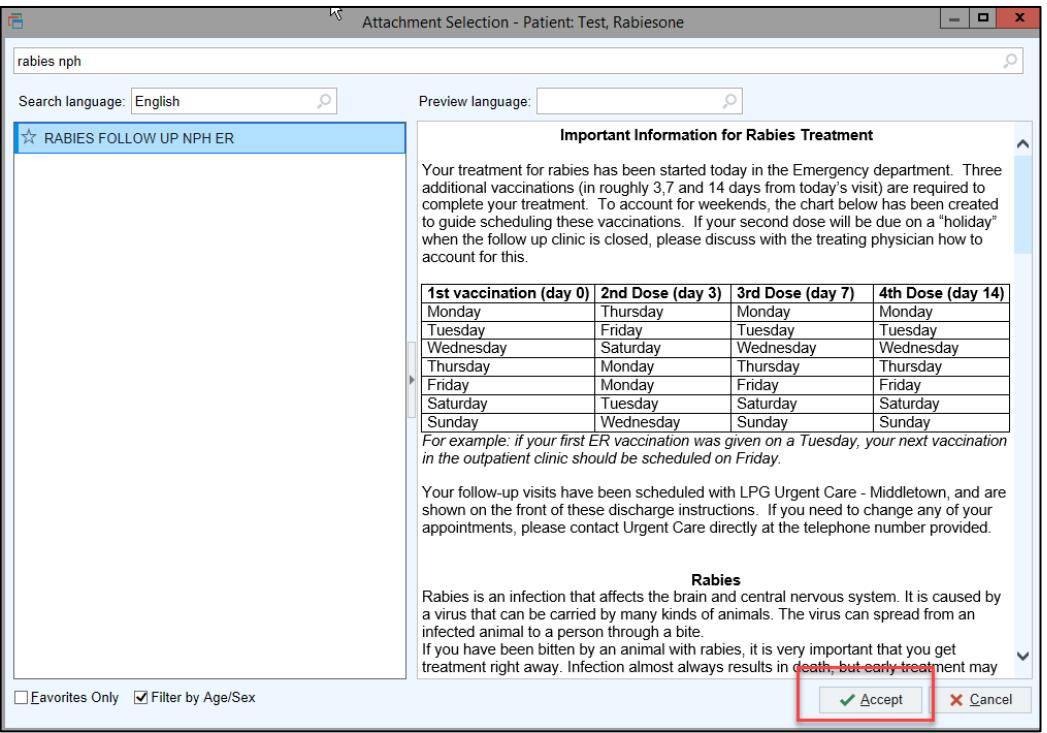

You will now see the attachment in the Dischrg Instructions section.

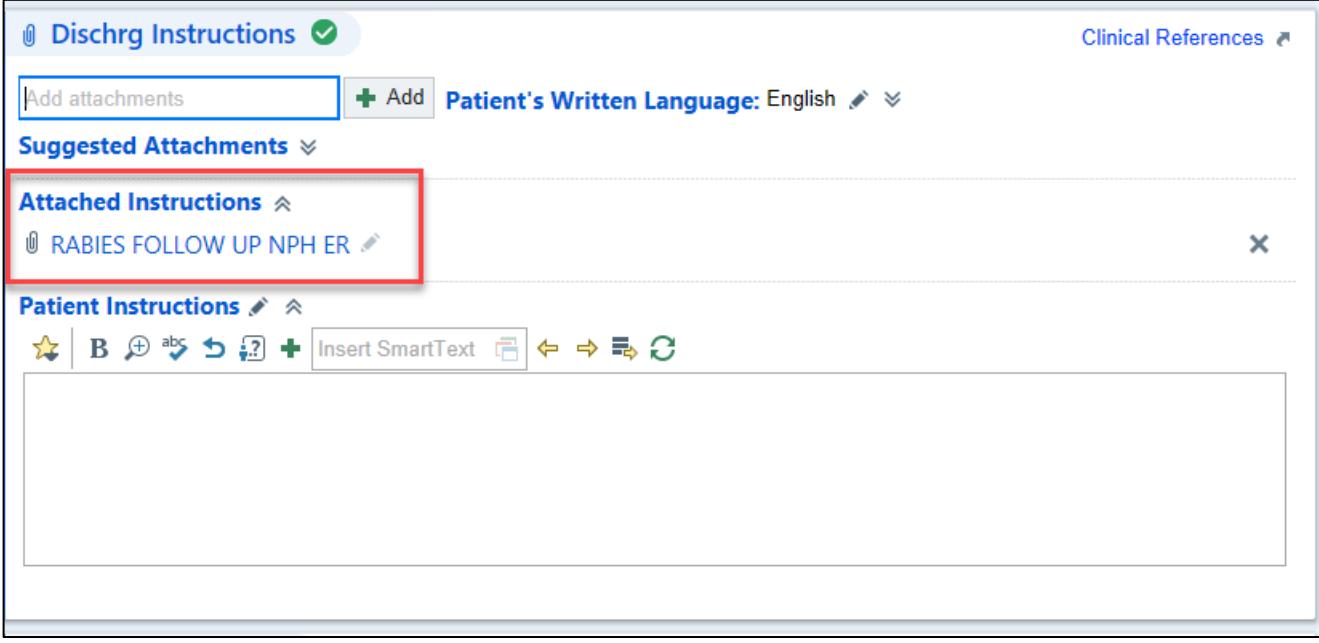

- 5. If appropriate, add the **VIS Rabies – CDC** instructions.
- 6. When you print/preview the AVS, you will see the selected attachments listed under the Instructions section and the follow-up appointments scheduled on the first page of the AVS.

**Do not print the AVS until Registration has scheduled subsequent vaccinations at Middletown Urgent Care or these appointments will not be included on the patient's AVS.**

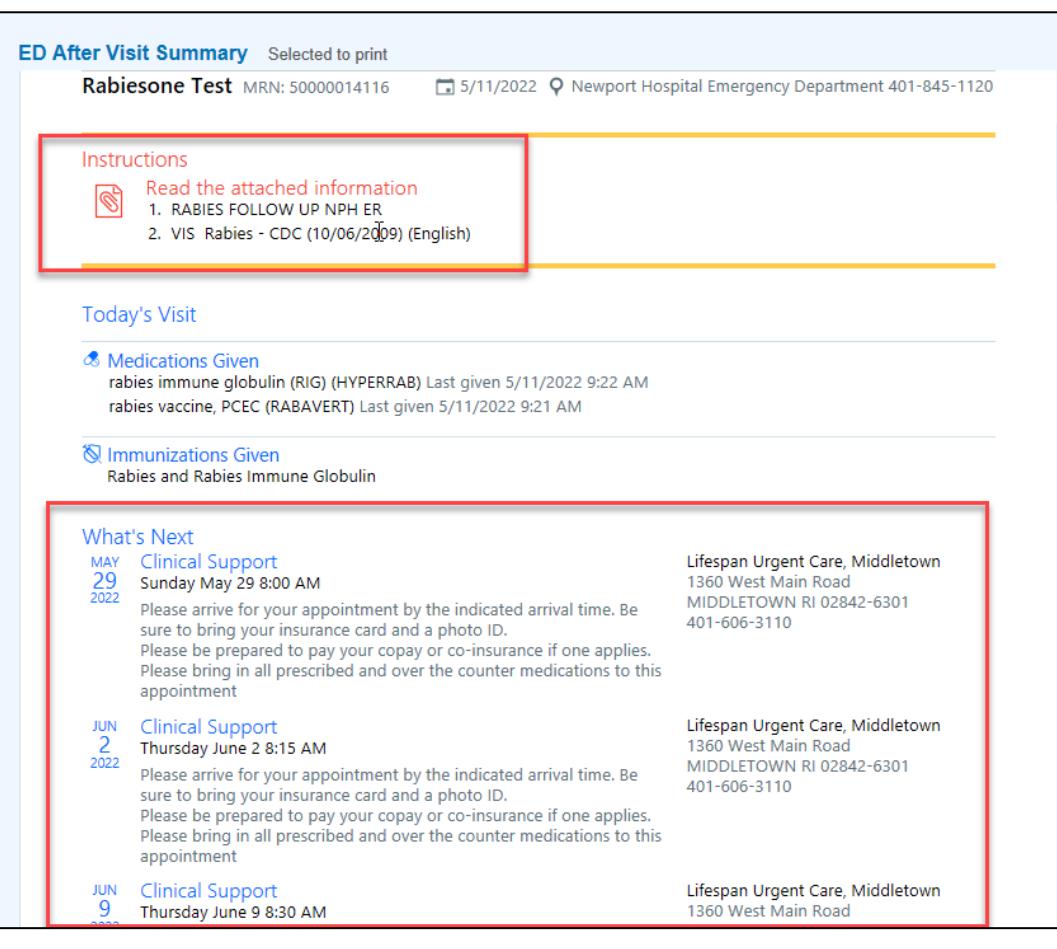

### The attachment will be added to the end of the AVS and can be previewed as well.

**&** Attached Information

#### RABIES FOLLOW UP NPH ER **Important Information for Rabies Treatment**

Your treatment for rabies has been started today in the Emergency department. Three additional vaccinations (in roughly 3,7 and 14 days from today's visit) are required to complete your treatment. To account for weekends, the chart below has been created to guide scheduling these vaccinations. If your second dose will be due on a "holiday" when the follow up clinic is closed, please discuss with the treating physician how to account for this.

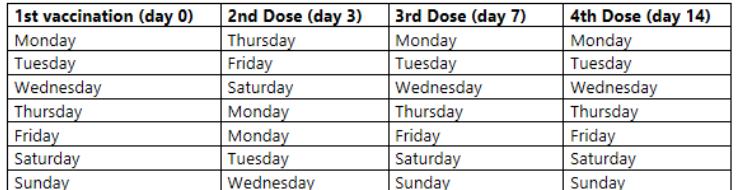

For example: if your first ER vaccination was given on a Tuesday, your next vaccination in the outpatient clinic should be scheduled on Friday.

Your follow-up visits have been scheduled with LPG Urgent Care - Middletown, and are shown on the front of these discharge instructions. If you need to change any of your appointments, please contact Urgent Care directly at the telephone number provided.

#### **Rabies**

Rabies is an infection that affects the brain and central nervous system. It is caused by a virus that can be carried by many kinds of animals. The virus can spread from an infected animal to a person through a bite.

If you have been bitten by an animal with rabies, it is very important that you get treatment right away. Infection almost always results in death, but early treatment may prevent an infection from developing.

#### What are the causes?

This condition is caused by a virus that can be carried by many kinds of animals, including dogs, cats, skunks, bats, woodchucks, raccoons, coyotes, and foxes. The virus spreads through the saliva of infected animals. Most people who get rabies get it from an animal bite.

#### What are the signs or symptoms?

Symptoms of this condition usually start 1-3 months after you are bitten. By the time symptoms start, it is usually too late

## You Can Also...

If subsequent vaccinations are not schedule in Middletown Urgent Care for any reason, you can still locate the generic rabies patient education to add to the AVS.

- 1. Open the patient's chart to the **Dispo** activity.
- 2. Scroll to the **Dischrg Instructions** section. In the **Add Attachments** field, type "rabies".
- 3. Select the **Rabies (Language)** attachment.

The attachment will be suggested in the patient's preferred language if preferred language is documented and the attachment is available. The example in the screenshot below displays (English).

## Click **Add in (Language)**.

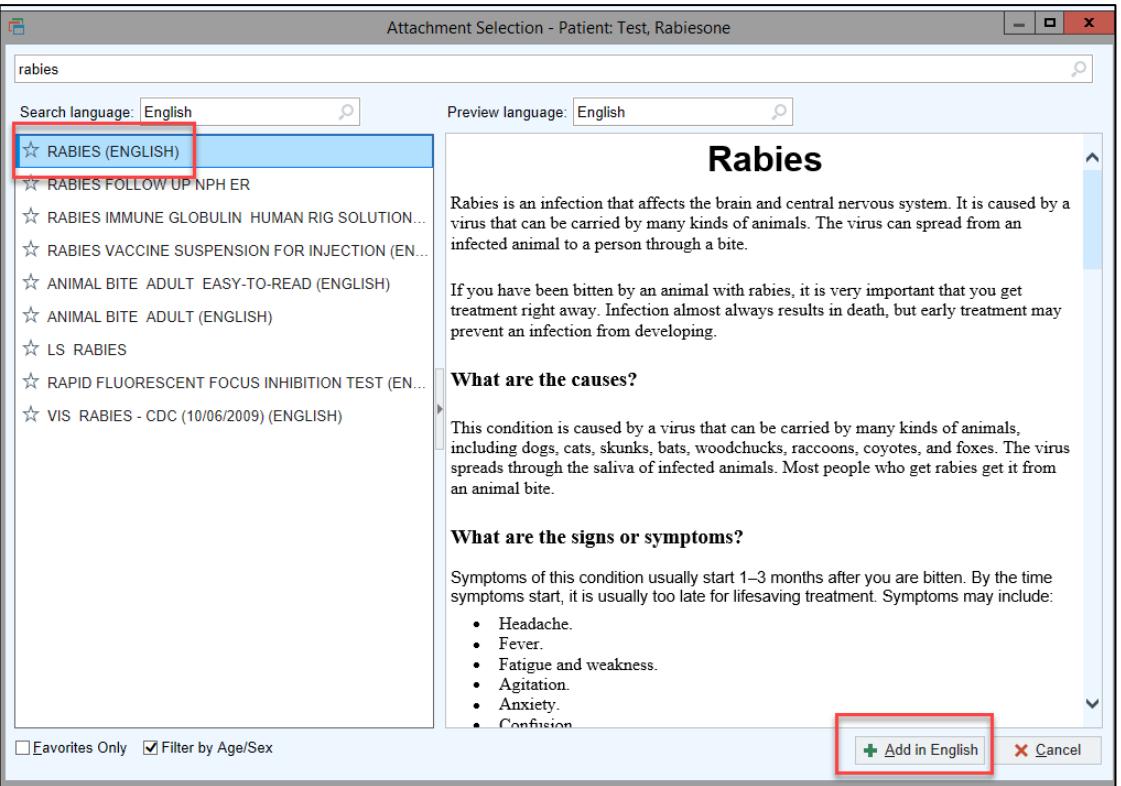

4. When your discharge documentation is complete, print the AVS as you normally would.